## Ariba Support for Suppliers

Without Ariba account, follow [steps](#page-0-0) A.

With Ariba account, follo[w steps B.](#page-3-0)

## <span id="page-0-0"></span>A. Without Ariba account Login

- 1. Use the following link to access the Ariba Login screen[: www.supplier.ariba.com](https://service.ariba.com/Supplier.aw/125032105/aw?awh=r&awssk=TsGhvHbh&dard=1)
- 2. On the top right click on the **Help Center**

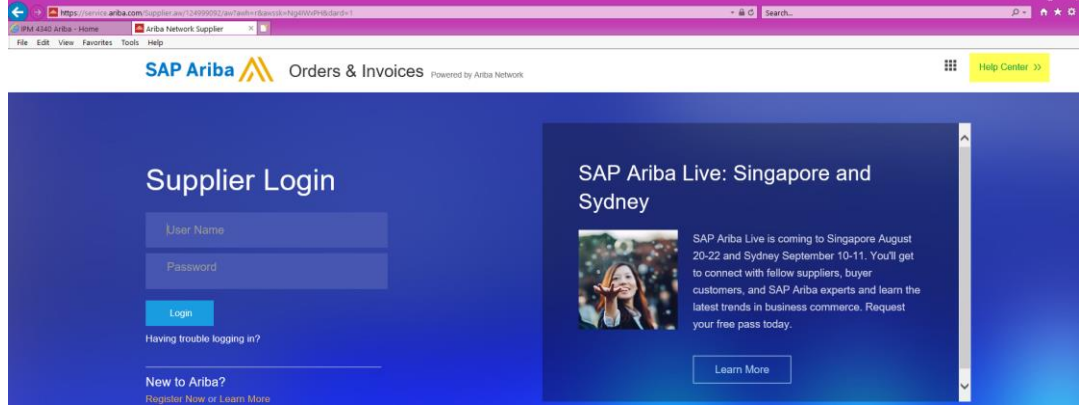

3. The below will open; click on **Support** at the bottom right

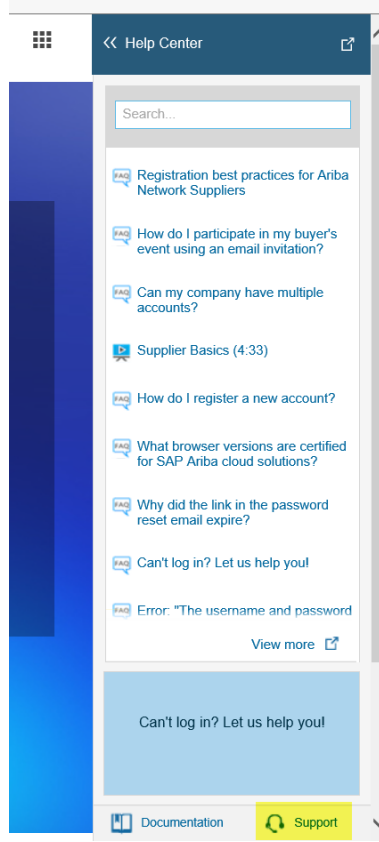

4. The Support Center will open. Type something in the I need help box and hit enter

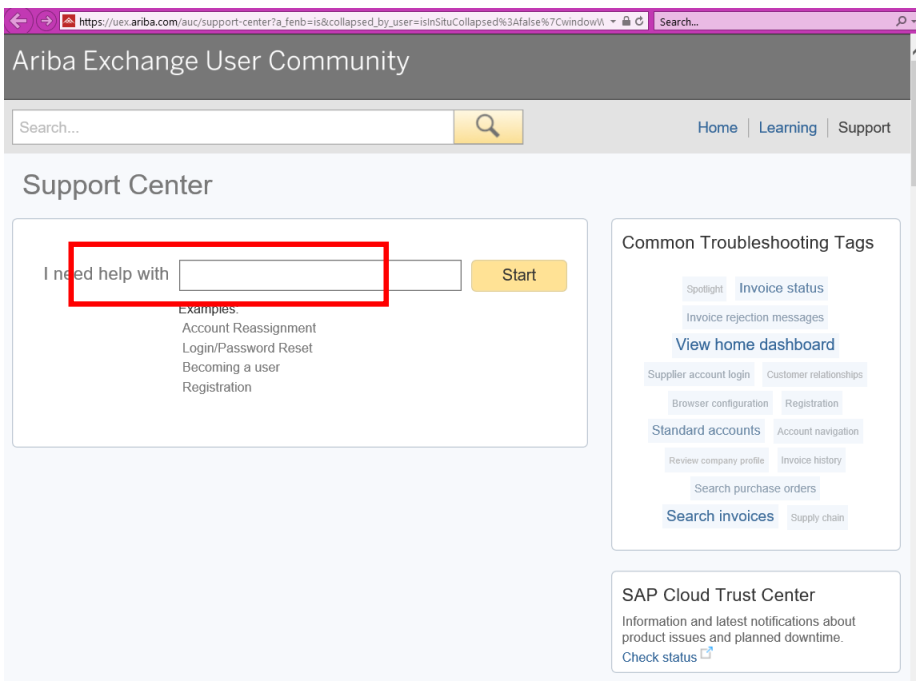

5. The communication preference will be displayed Click on **Get Help By Phone**

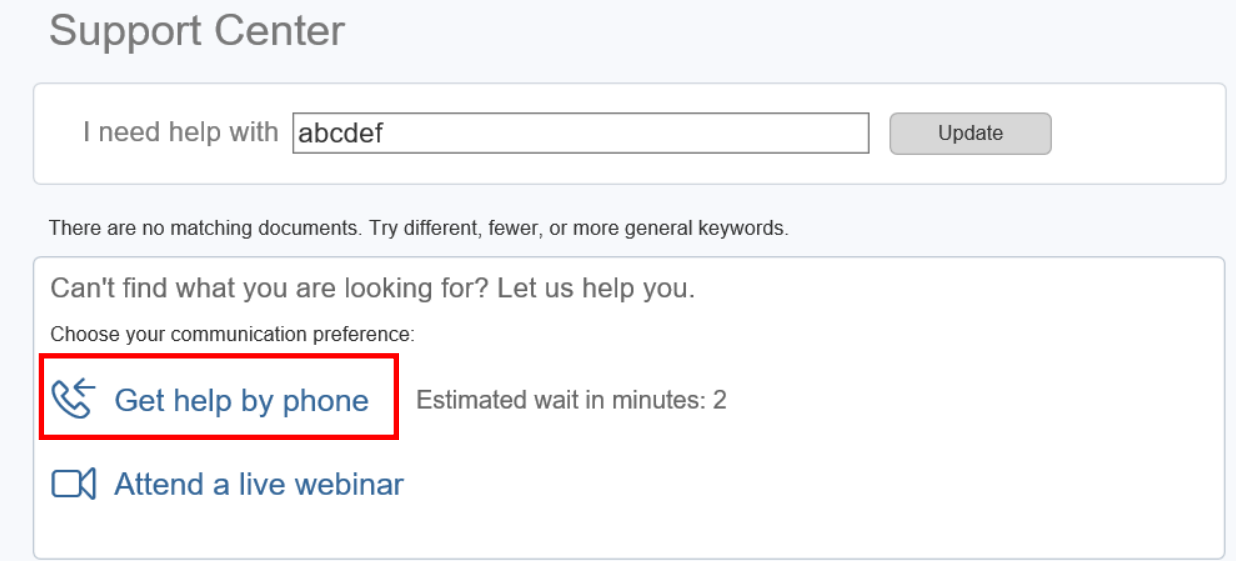

## 6. Complete the form for Ariba Support to contact you.

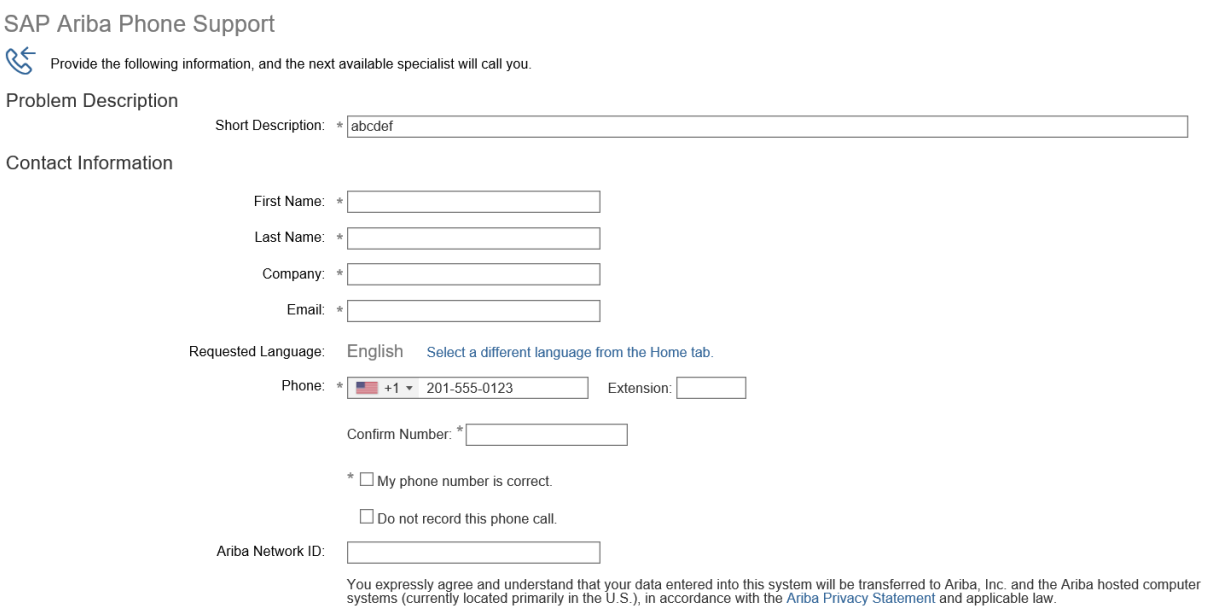

 ${}^*\Box$ l agree

## <span id="page-3-0"></span>B. With Ariba account Login

1. From the Home Page: Click on the little square to pop out the Help Center

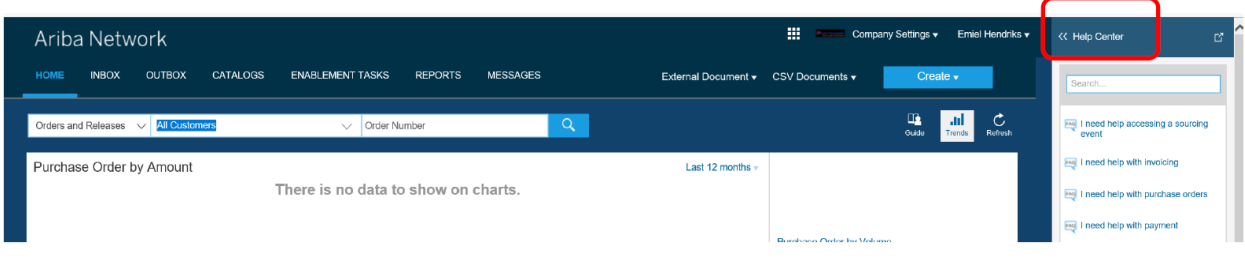

2. Click on **Support Center**

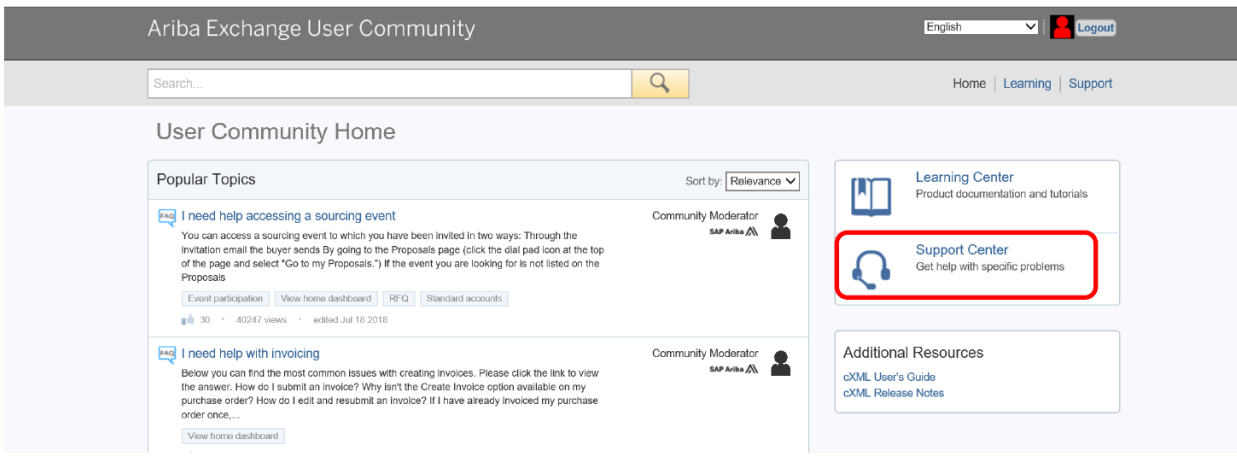

3. Type something in the search bar and click enter to trigger the communication preference options and choose one that is most convenient for you

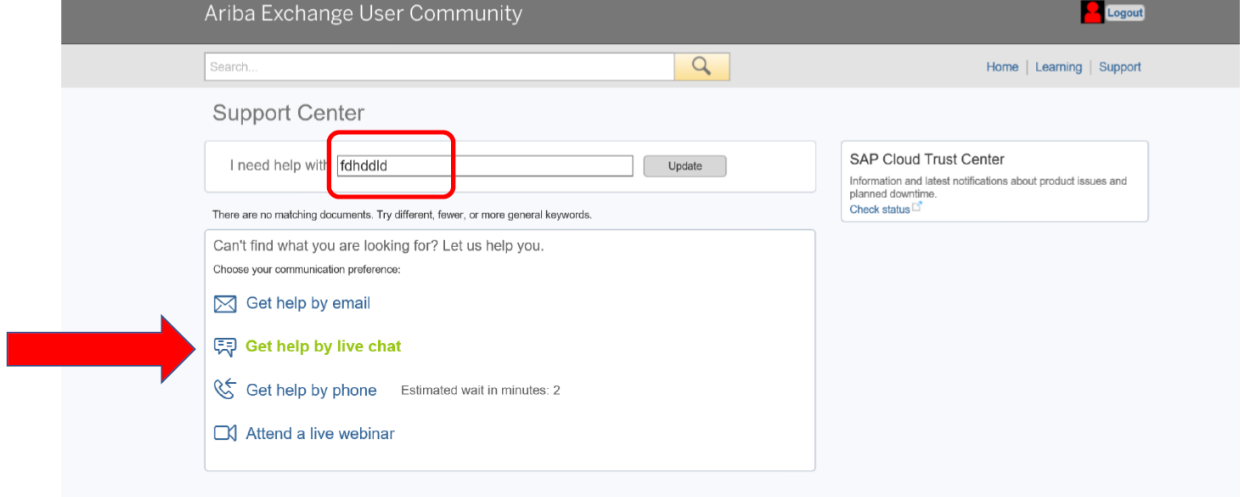